## What's Next?

次のステップ・其它内容

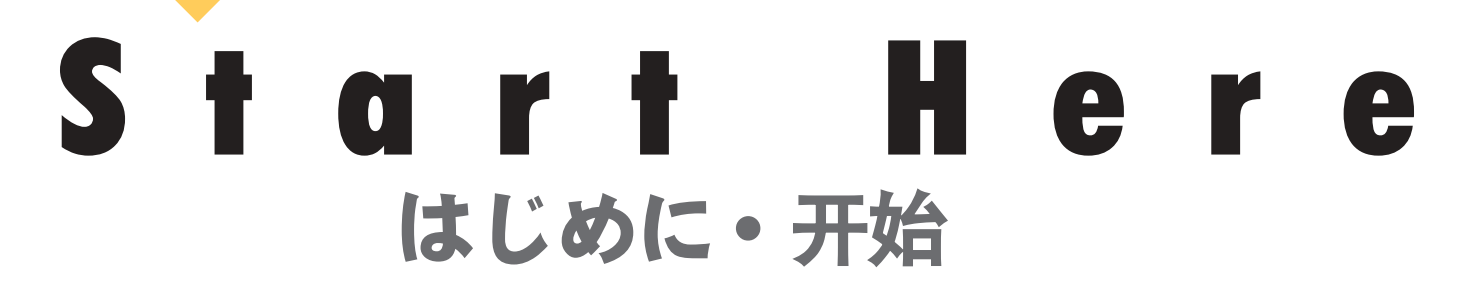

 $\overline{O}$ 

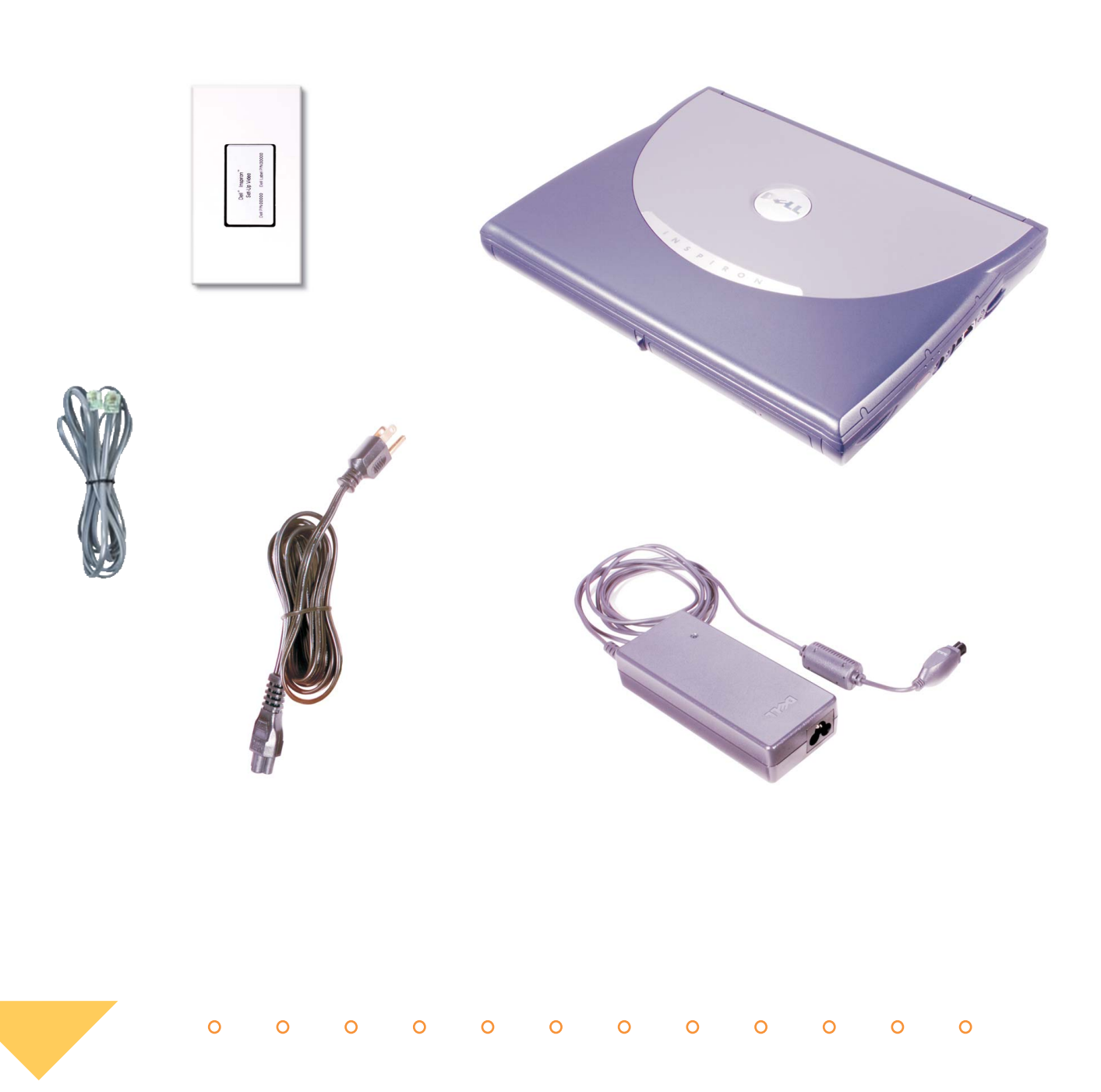

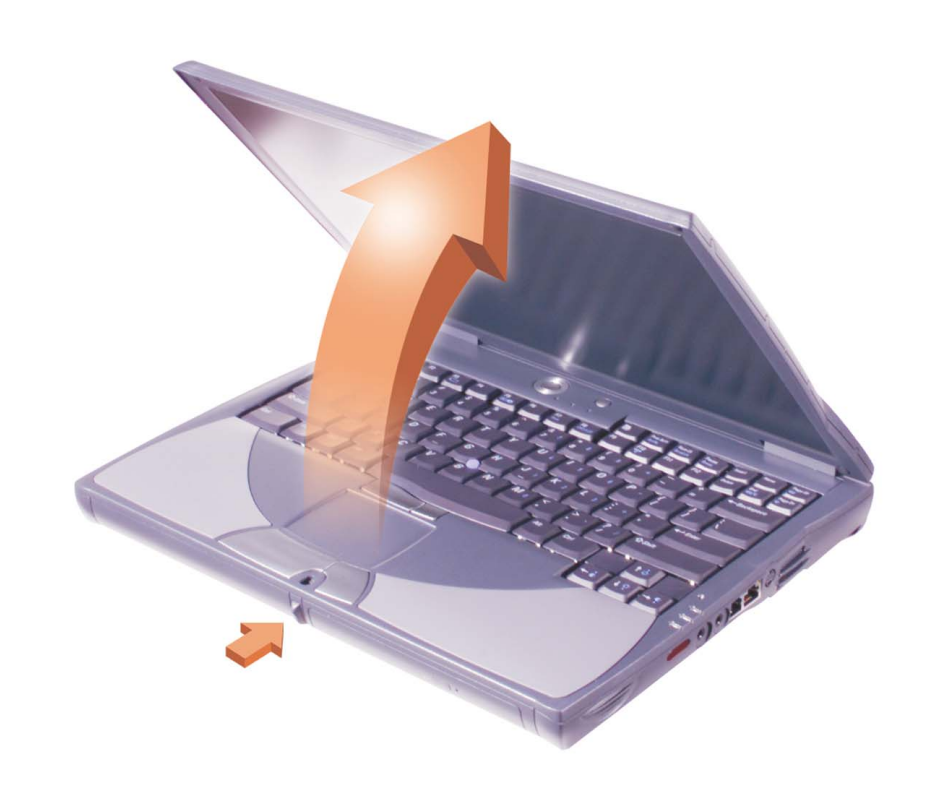

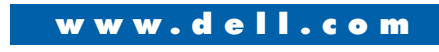

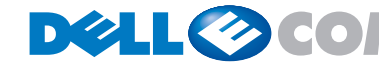

サポート情報・找到解决方法 Finding Answers

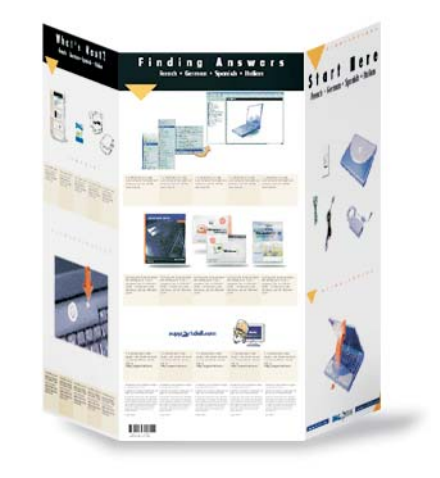

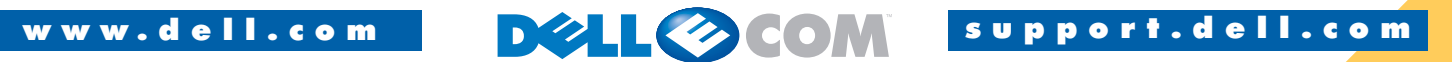

**Information in this document is subject to change without notice. © 2000 Dell Computer Corporation. All rights reserved. Printed in Malaysia.**

*Dell, Dellnet*, the *Dellnet* logo, the *DELL E COM* logo, and *Inspiron* are trademarks of Dell Computer Corporation; *Microsoft* and *Windows* are registered trademarks of Microsoft Corporation. Dell disclaims proprieta August 2000

For information on using your computer hardware and software, see the *Tell Me How* help file.

よう」を参照してください。

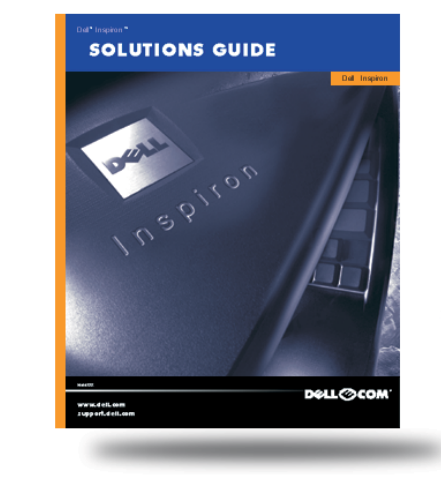

057DRK A00 P/N 57DRK Rev. A00

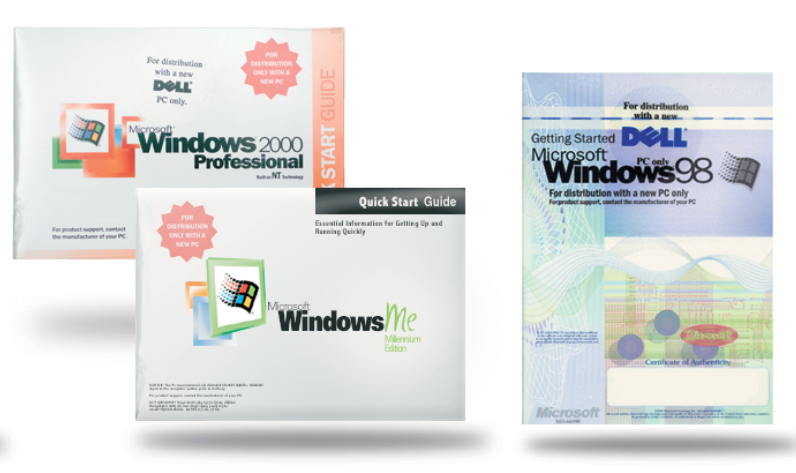

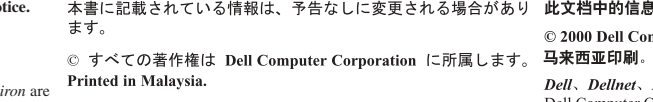

ものではありません。 2000年8月

For help with fixing problems and adding parts to 問題の解決やコンピュータへの部品の取り付け方 有关解决问题和为计算机添加部件的帮助,请参 your computer, see the Dell Solutions Guide. For 法については、Dell の『ソリューションガイド』を同《Dell 问题解答与指南》;有关使用 参照してください。Windows の使用方法については、Windows 的帮助,请参阅 Microsoft 指南。

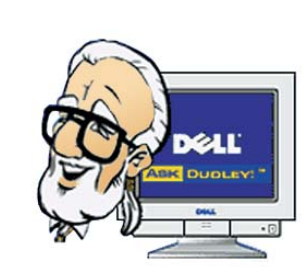

個別のニーズに対応するオンライン サポートや、 有关个性化联机支持和问题即时解答, 请访问 質問に対するすばやい回答を得るには、Dell の Web Dell 公司的支持站点 http://support.dell.com。

本書に記載されている情報は、予告なしに変更される場合があり **此文档中的信息若有更改.恕不另行通知**。 © 2000 Dell Computer Corporation。版权所有,翻印必究。

Dell、Dellnet、Dellnet 徽标、DELL E COM 徽标以及 Inspiron 是

Solutions Guide.

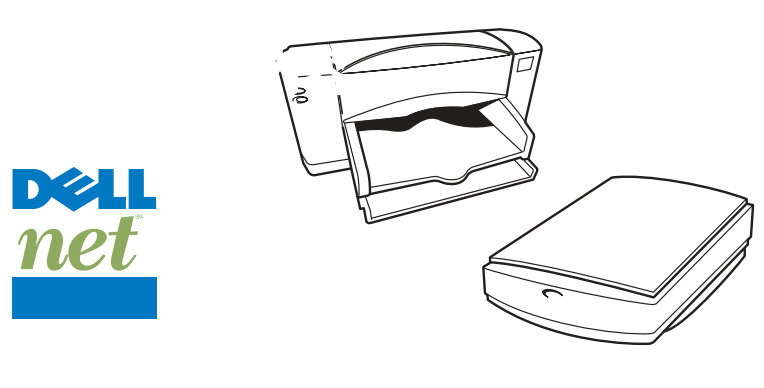

 $\begin{array}{ccccccccccccccccc} \circ & \circ & \circ & \circ & \circ & \circ & \circ & \circ \end{array}$ 

To set up Dellnet™ Internet service (U.S. only) and Dellnet™ インターネット サービス (U.S 限定) をセッ 要安装 Dellnet Internet 服务 (仅限于美国) 和 to connect a printer, see "Setting Up" in the Dell 参照してください。

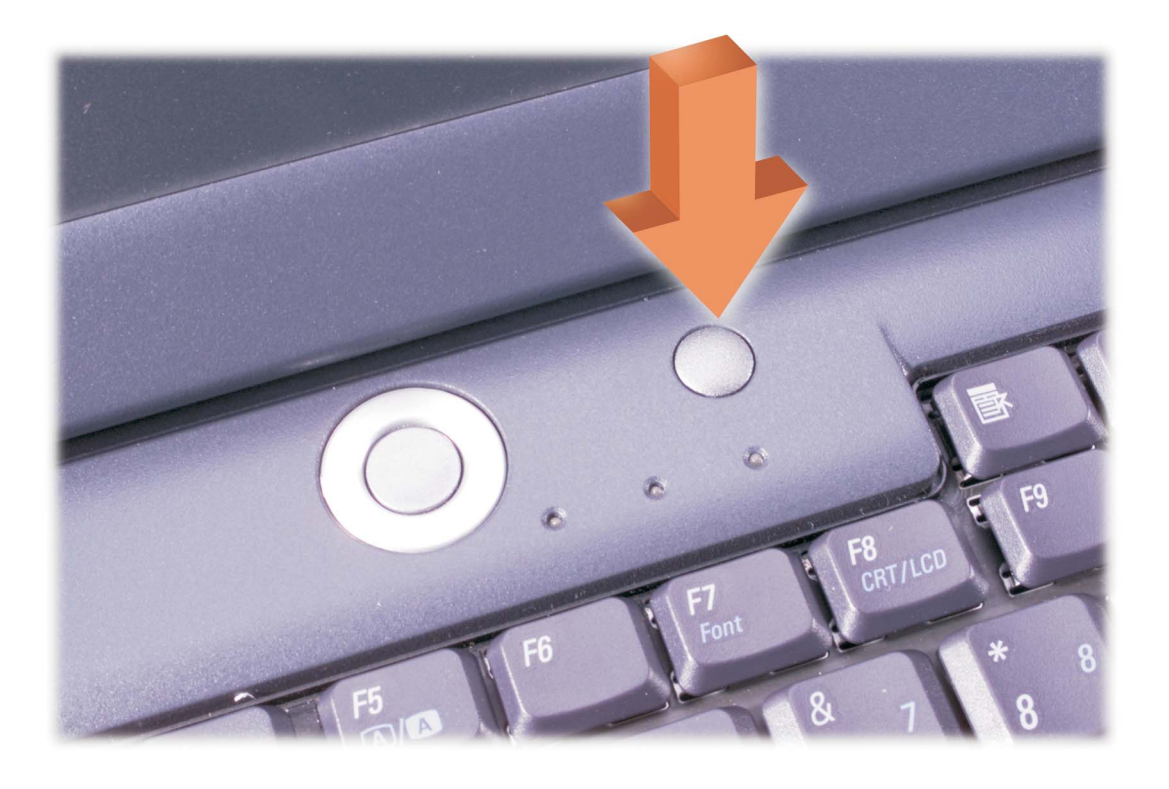

press this button.

For Dell-installed help and educational resources, インストールされている Dell のヘルプやトレーニン 有关 Dell 安装的帮助和教学资源,请按此按钮。 グ リソースについては、このボタンを押してくだ さい。

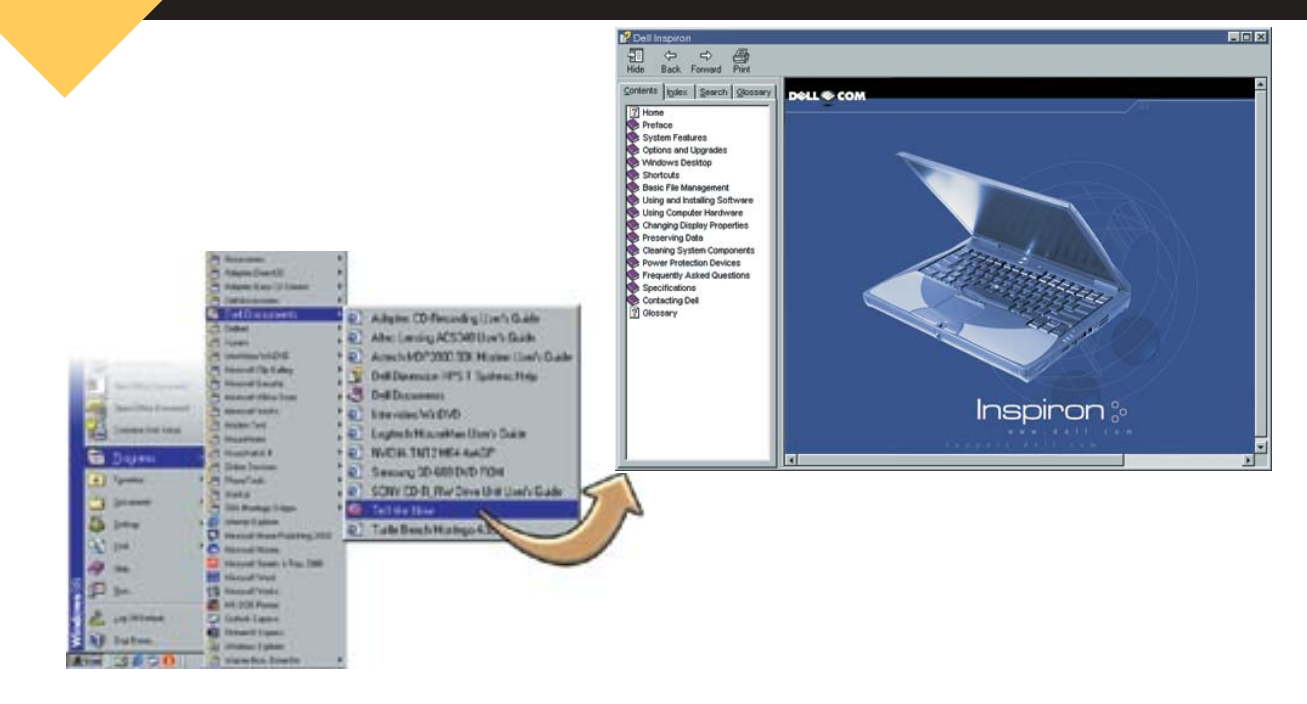

For personalized online support and instant answers to your questions, access Dell at http://support.dell.com.

サイト (http://support.jp.dell.com) にアクセスしてく ださい。

help with using Windows, see the Microsoft guide.

Microsoft のマニュアルを参照してください。

## supp**ort.dell.com**

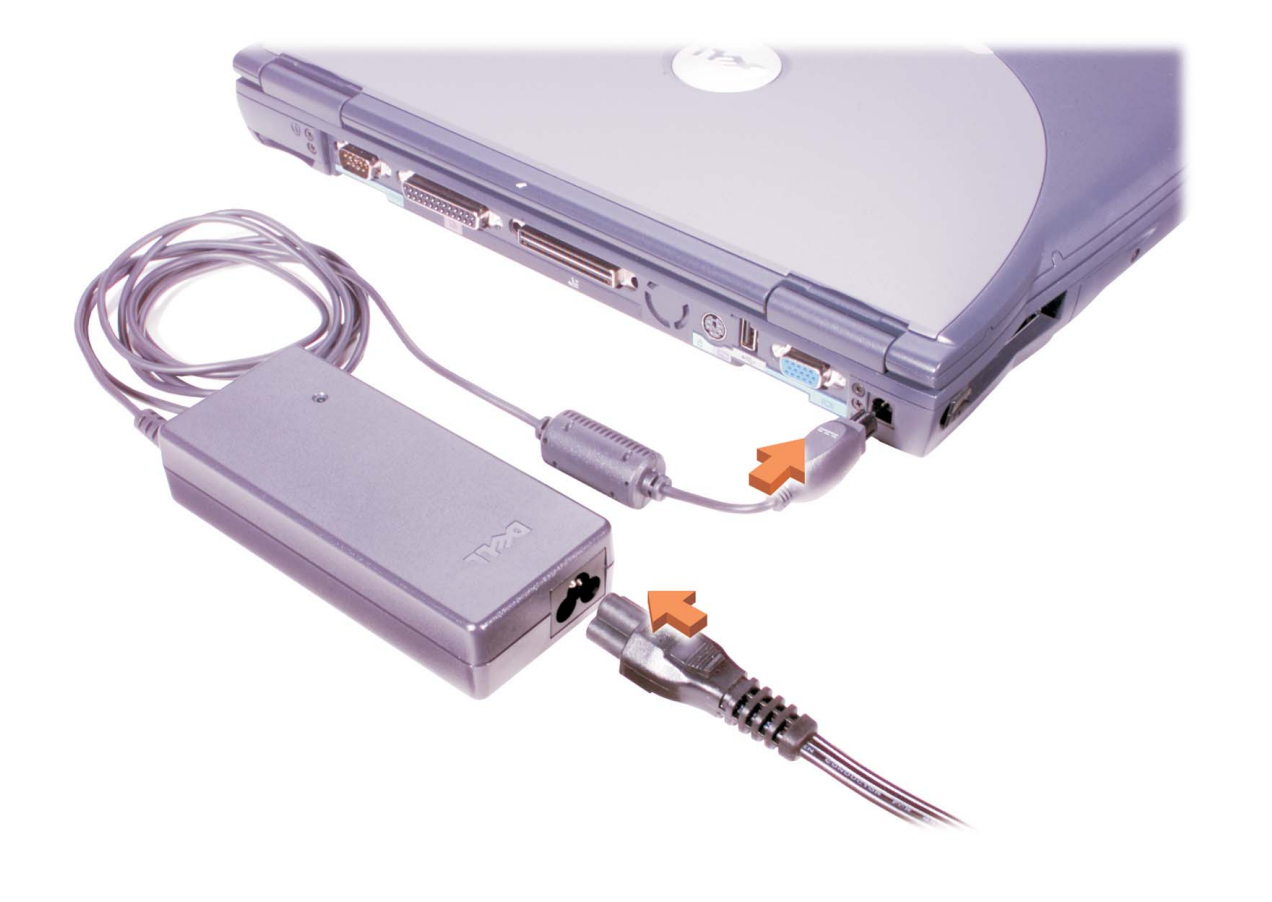

4

 $\overline{O}$ 

ます。

ースす。<br><mark>ヒント :</mark> はじめてコンピュータを起動したときは、**提示:** 当您第一次启动计算机时触摸板并不会<br>タッチ パッドが機能しません。画面にメッセージ<br><br><br><br><br><br><br><br><br>およい : 青年された場合はキーを押し*てく*ちさい が表示された場合はキーを押してください。

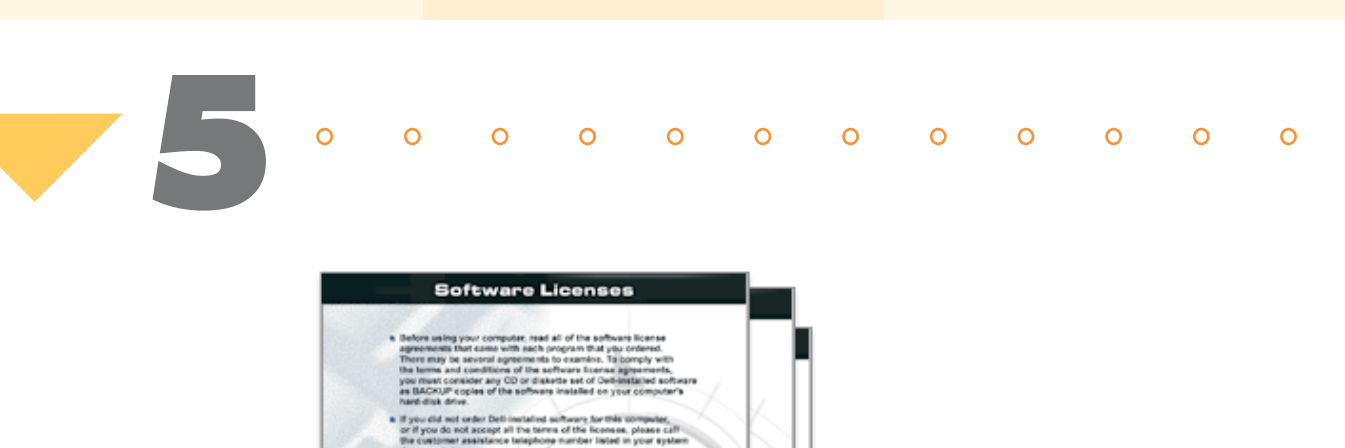

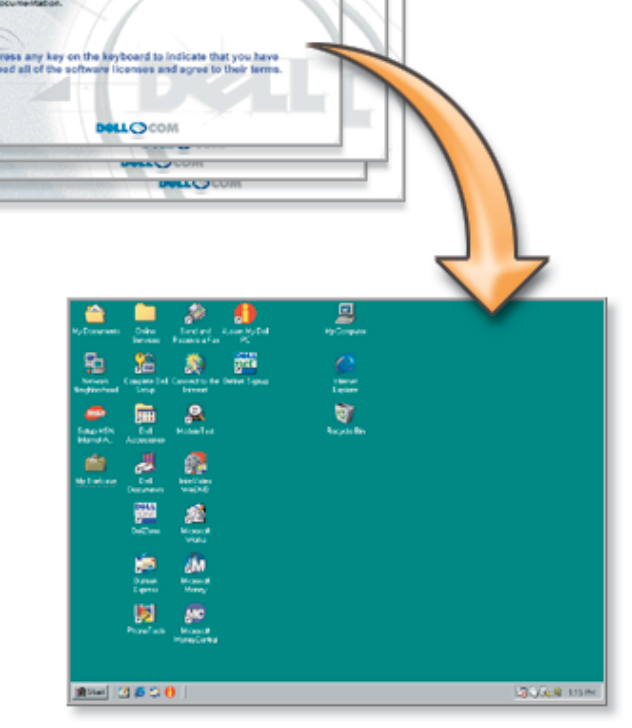

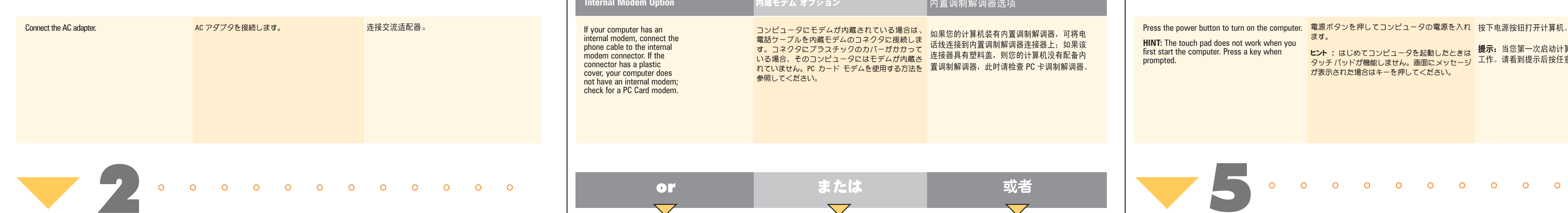

 $\begin{array}{ccccccccccccccccccccc} \circ & \circ & \circ & \circ & \circ & \circ & \circ & \circ & \circ \end{array}$ 

 $\overline{O}$ 

 $\circ$ 

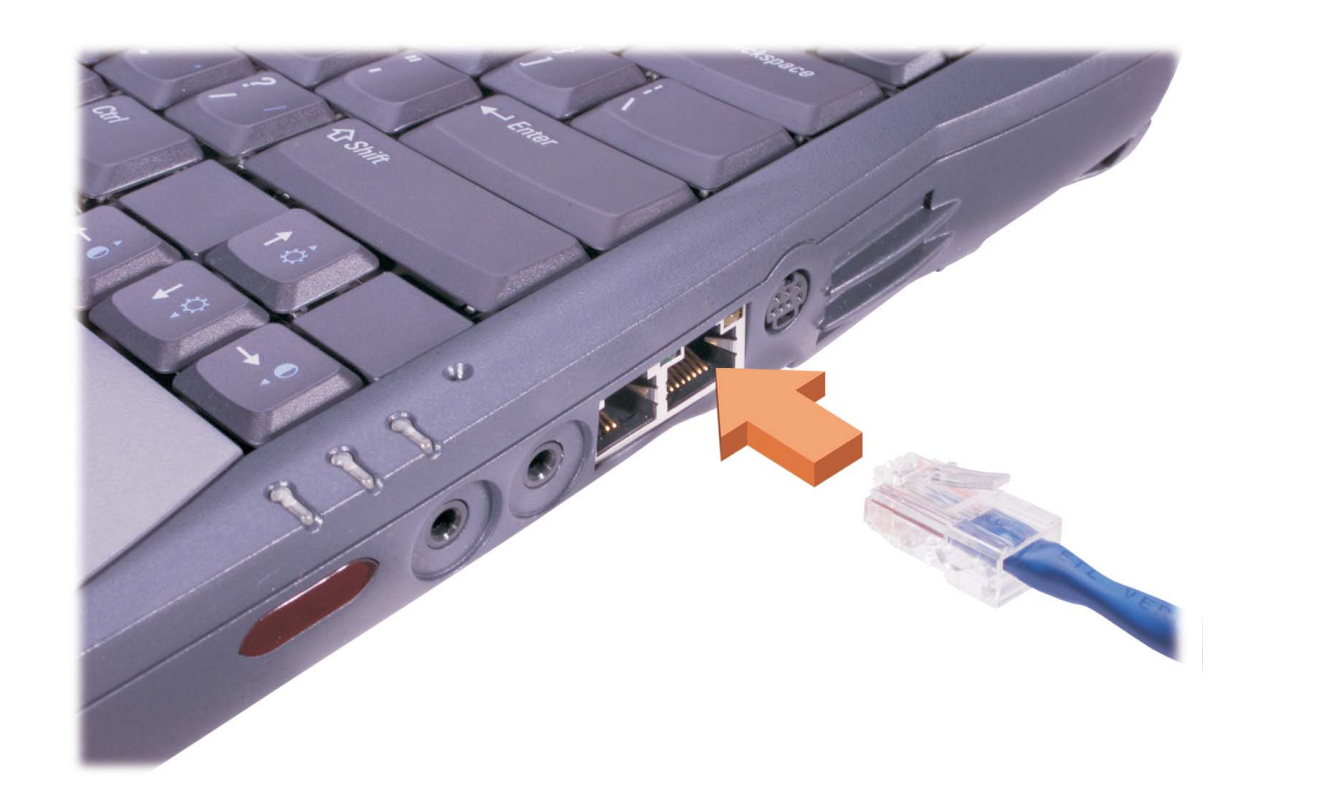

**HINT:** The touch pad does not work when you first start the computer. Press a key when prompted.

the Microsoft® Windows® operating system setup.

Follow the prompts on the screen to complete 画面の指示に従って、Microsoft® Windows® オペ 按照屏幕上的提示来完成 Microsoft® Windows® レーティングシステムのセットアップを完了して 操作系统的安装。 ください。

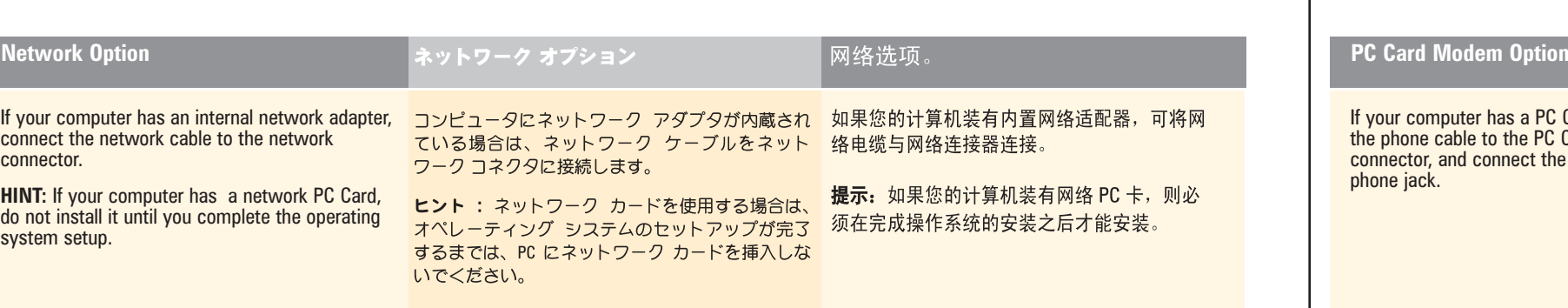

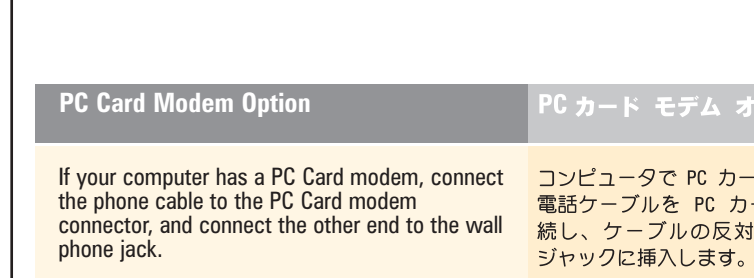

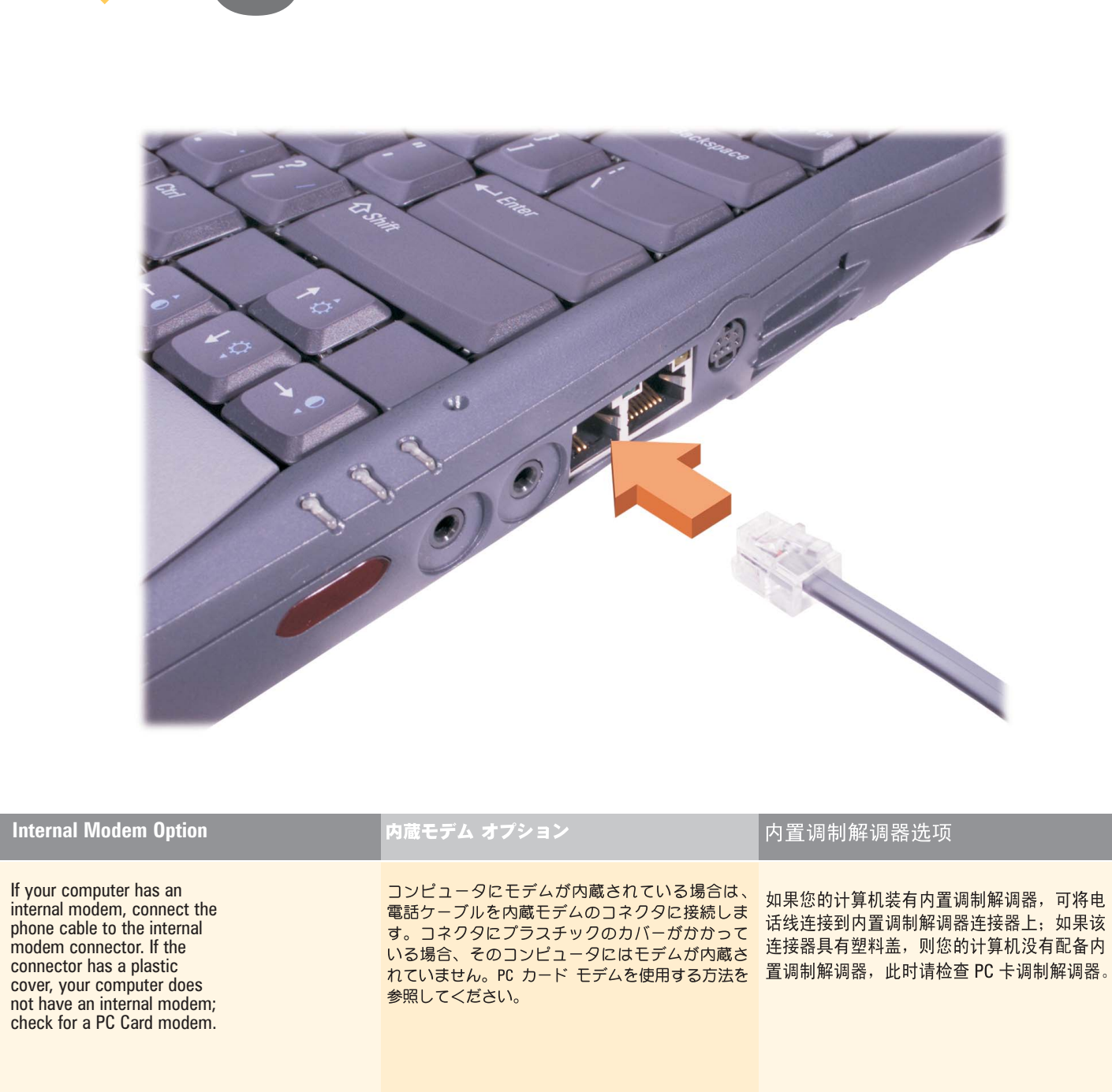

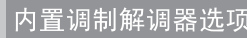

或者

PC卡调制解调器选项

ード モデムを使用する場合、 如果您的计算机装有 PC 卡调制解调器,则将电<br>フードモデムのコネクタに接 话线连接到 PC 卡调制解调器连接器上,并将电<br>対側を壁に備え付けの電話 话线的另一端连接到墙壁上的电话线插孔中。

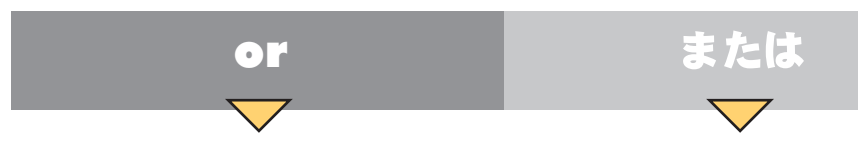

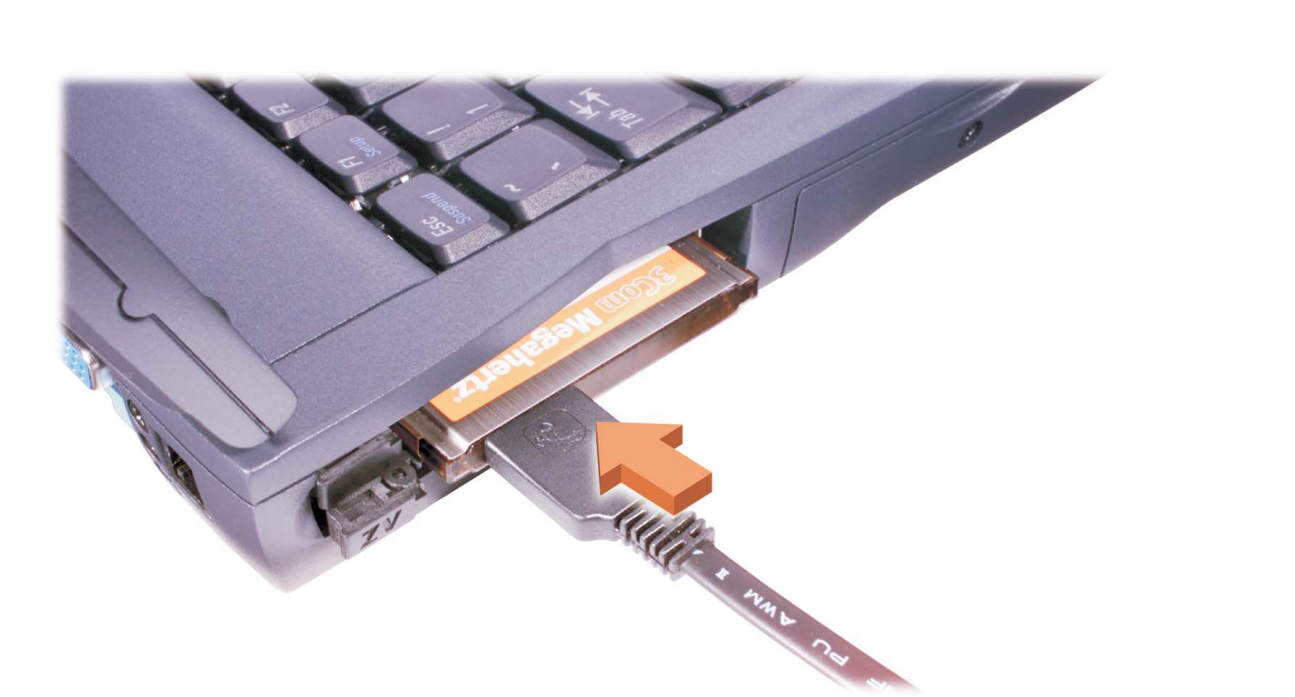